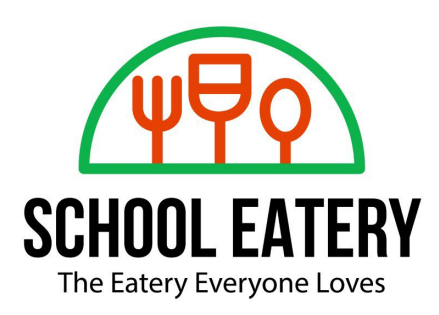

Dear DIVINE SAVIOR Families,

We are happy to welcome DIVINE SAVIOR to School Eatery's Hot Lunch program. Please head to our ordering platform to register your student/s for this school year. MENUS ARE ENABLED AND READY FOR ORDERING. Once you are registered you will receive all parent letters sent from School Eatery with updates.

All students are deleted from the system as they graduate to the next grade. Parents will need to reregister their students each school year to use our services.

Please note that School Eatery will be offering hot lunch delivery for school lunches this year, following the recommendations and guidelines for school hot lunch delivery programs, keeping safety precautions our main priority.

Please sign up at [https://schooleatery.ahotlunch.com](https://schooleatery.ahotlunch.com/) and choose PARENTS CLICK HERE TO SIGN UP. You will receive an email to activate your account and will need a school code to add your children. **Your school code for the new software is DSA (all caps)**. To download our app (currently only available for IOS, Android version available by mid-August), please search for the app **Hotlunch** and enter **schooleatery** (all lowercase and no spaces) as your domain.

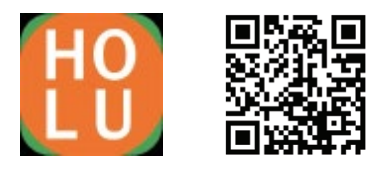

Once logged in, if you have any questions or need assistance, click on the Software Support option on the bottom left of your navigation panel or contact us by clicking the link to Chat with us.

We look forward to serving you this school year.

Warm regards,

SCHOOL EATERY support@schooleatery.com